## My.Seneca Tip: Qwickly

Published 9/7/2018 by [Ashley Ribbel](https://employees.senecapolytechnic.ca/people/ashley-ribbel)

## **in the [September 2018 issue](https://employees.senecapolytechnic.ca/spaces/153/academic-newsletter/september-2018/)**

Imagine you could post the same announcement in multiple course sections at the same time. With Qwickly, you can do that and more!

Qwickly allows you to post announcements, content, and links, send emails, and create assignments (not SafeAssign) in multiple course sections right from your My.Seneca homepage.

Use Qwickly to post an announcement, and you can schedule the post to be seen immediately or on a specific date. You can also choose if the announcement will be emailed to your students.

When you find an article online that is relevant to multiple courses that you are teaching right now, you can easily add that link to multiple courses at the same time – gone are the days of adding the link individually to each course in My.Seneca.

Have a document that you need to add to multiple courses? Easy!

You can even create a new content area in a course from your My.Seneca homepage. It will appear at the bottom of your menu.

Here is what the Qwickly module looks like - you'll find it underneath your My.Seneca Subjects module on the My.Seneca homepage:

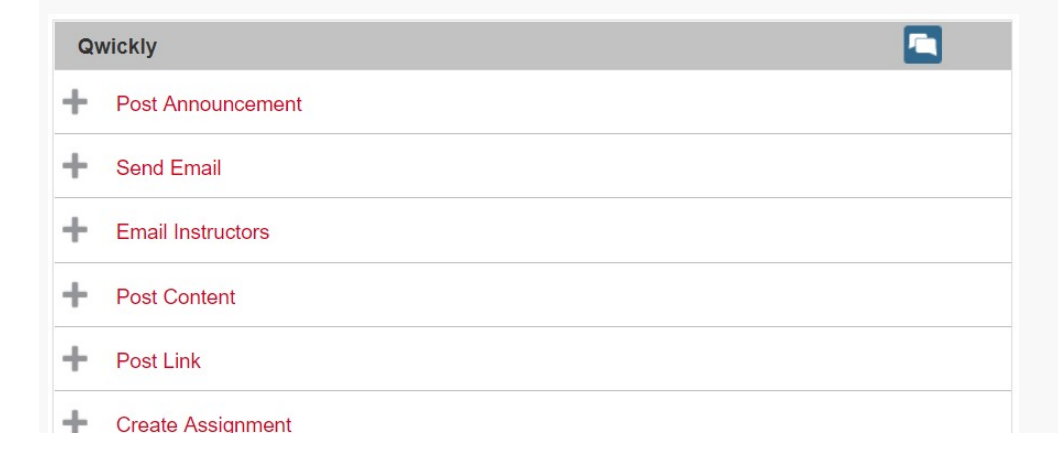

A few more things:

Qwickly works in My.Seneca Organizations.

With Qwickly, the announcements are plain text, but if you create the announcement in Word and set up font, style, and colour you can copy/paste into Qwickly and the formatting stays.

Students also have access to Qwickly and can use it to send emails to multiple professors. The emails are marked "Sent via Qwickly by Seneca Student Name (STUDENT)."

View the [September 2018 issue of the Academic Newsletter](https://employees.senecapolytechnic.ca/spaces/153/academic-newsletter/september-2018/).

## **[September 2018 issue](https://employees.senecapolytechnic.ca/spaces/153/academic-newsletter/september-2018/)**

tags : blackboard, educational-technology, educational-technology-tools, learn@seneca, september-2018, teaching-and-learning, the-teaching-and-learning-centre